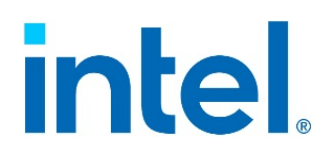

# **Intel® Server Firmware Update Utility**

# *User Guide*

Single build reference on how to use the command-line tool, covering all platforms that support Intel® Server Firmware Update Utility.

**Rev. 1.0**

**November 2021**

**Delivering Breakthrough Data Center System Innovation – Experience What's Inside!**

<This page intentionally left blank>

# *Document Revision History*

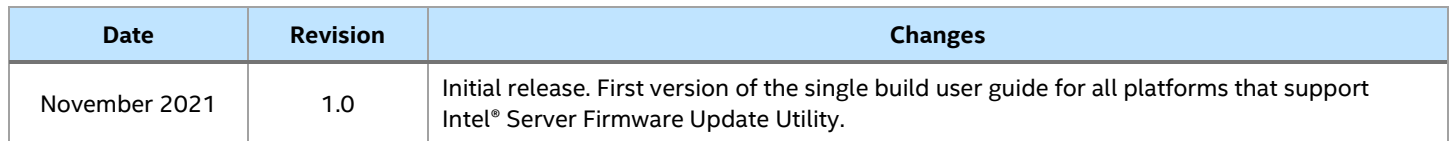

# *Disclaimers*

Intel technologies' features and benefits depend on system configuration and may require enabled hardware, software, or service activation. Learn more at Intel.com, or from the OEM or retailer.

You may not use or facilitate the use of this document in connection with any infringement or other legal analysis concerning Intel products described herein. You agree to grant Intel a non-exclusive, royalty-free license to any patent claim thereafter drafted which includes subject matter disclosed herein.

No license (express or implied, by estoppel or otherwise) to any intellectual property rights is granted by this document.

The products described may contain design defects or errors known as errata which may cause the product to deviate from published specifications. Current characterized errata are available on request.

Intel disclaims all express and implied warranties, including without limitation, the implied warranties of merchantability, fitness for a particular purpose, and non-infringement, as well as any warranty arising from course of performance, course of dealing, or usage in trade.

Copies of documents which have an order number and are referenced in this document may be obtained by calling 1-800-548-4725 or by visiting [www.intel.com/design/literature.htm.](http://www.intel.com/design/literature.htm)

Intel, the Intel logo, Xeon, and Intel Xeon Phi are trademarks of Intel Corporation or its subsidiaries in the U.S. and/or other countries.

\*Other names and brands may be claimed as the property of others.

© Intel Corporation

# **Table of Contents**

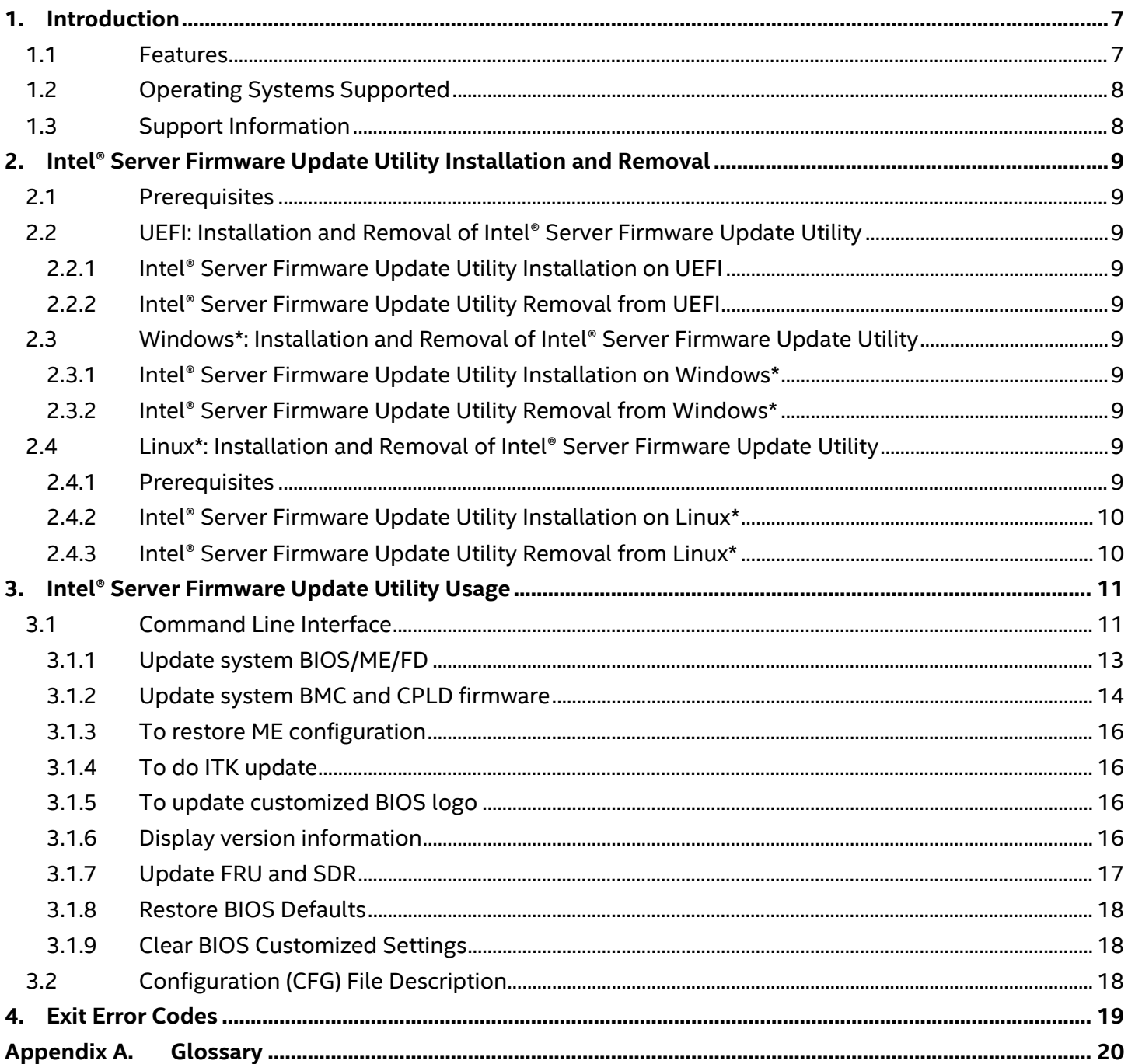

# **List of Tables**

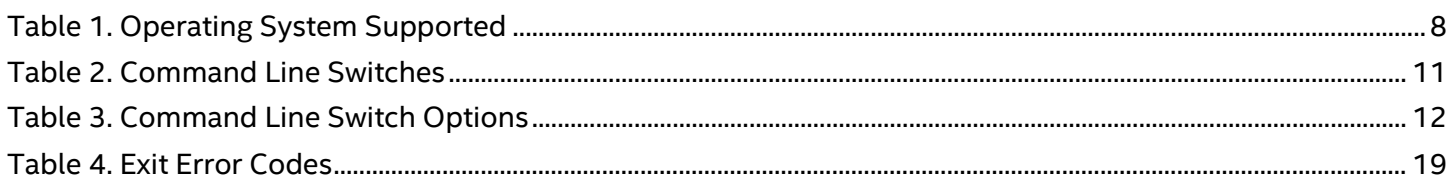

# <span id="page-6-0"></span>**1. Introduction**

Described in this user guide are the Intel® Server Firmware Update Utility (Intel® Sysfwupdt) features, use of the utility, requirements for operating systems and installation procedures.

The Intel® Server Firmware Update utility is used for updating the system firmware. The utility is available in versions for different operating systems, for example, UEFI, Windows\*, and Linux\*.

This *Intel® Server Firmware Update Utility User Guide* describes features and instructions on the use of all the commands supported by the command-line tool's version 15.x.x. Different from the previous platform-specific document versions, this single build user guide covers all the Intel® server products that support Intel® Server Firmware Update utility.

The Intel® Server Firmware Update Utility is supported only on the following Intel® Server products:

- Intel® Server Board S2600WT/S2600WTR family
- Intel® Server Board S2600KP/S2600KPR family
- Intel® Server Board S2600TP/S2600TPR family
- Intel® Server Board S2600CW/S2600CWR family
- Intel® Server Board S2600WF/S2600WFR family
- Intel® Server Board S2600ST/S2600STR family
- Intel® Server Board S2600BP/S2600BPR family
- Intel® Server Board S9200WK family
- Intel® Server Board D50TNP family
- Intel® Server Board M50CYP family
- Intel<sup>®</sup> Server Board D40AMP family
- Intel® Server Board M70KLP family
- Intel® Server Board M20NTP2SB family

The Intel® Server Firmware Update Utility is not intended for and should not be used on any non-Intel server products.

# <span id="page-6-1"></span>**1.1 Features**

The Intel® Server Firmware Update Utility supports the following features:

- BIOS Update Update PFR BIOS in the system, tool transfer the bin file to BIOS and the real update will start on next reboot by default Sensors
- BMC Update Update Server Management (SM) firmware (FW) of the Baseboard Management Controller (BMC), and on next BMC reset the new BMC FW will be loaded.
- CPLD Update
- ITK Update
- NVRAM Update
- **Recovery Update**
- FRUSDR Update update the Field Replaceable Units (FRU) in Non-Volatile RAM and Sensor Data Records of the system in BMC staging area.
- Modify specific FRU field
- Display BIOS/ME/BMC/Base Board/System/FRU / SDR / SMBIOS information
- Restore BIOS Default setting
- Clear BIOS customized settings
- Logo Update Update BIOS with logo change in the system

# <span id="page-7-0"></span>**1.2 Operating Systems Supported**

The Intel® Server Firmware Update Utility is available in versions for different platforms, for example, UEFI, Windows\*, and Linux\*. [Table 1](#page-7-2) summarizes the Operating Systems and platforms that each utility revision supports.

<span id="page-7-2"></span>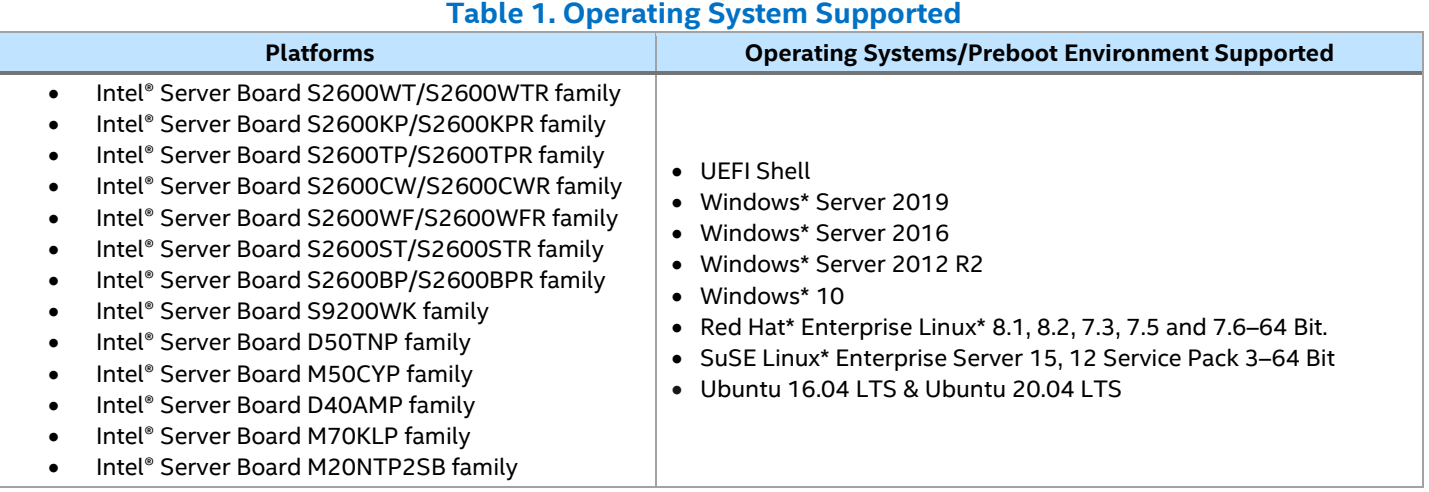

# <span id="page-7-1"></span>**1.3 Support Information**

For more information, visit Intel's support site at [http://support.intel.com/support/.](http://support.intel.com/support/)

For an updated support contact list, see [http://www.intel.com/support/9089.htm/.](http://www.intel.com/support/9089.htm/)

# <span id="page-8-0"></span>**2. Intel® Server Firmware Update Utility Installation and Removal**

This section provides instructions to install and uninstall the Intel® Server Firmware Update Utility (Intel® Sysfwupdt).

# <span id="page-8-1"></span>**2.1 Prerequisites**

The installation of the Intel® Server Firmware Update Utility can only be done with the following prerequisite:

• Download the latest Server Firmware Update Package.

For the latest Server Firmware Update Package, go to [https://downloadcenter.intel.com/.Sysfwupdt.](https://downloadcenter.intel.com/.Sysfwupdt) It requires Windows\* administrative or Linux\* root permissions.

# <span id="page-8-2"></span>**2.2 UEFI: Installation and Removal of Intel® Server Firmware Update Utility**

# <span id="page-8-3"></span>**2.2.1 Intel® Server Firmware Update Utility Installation on UEFI**

This section provides instructions to install the Intel® Server Firmware Update Utility:

- 1. Copy the uncompressed  $\mathsf{zip}$  file into a local directory (for example,  $\mathsf{fs0: } \verb|\sysfwupdt|$ ).
- 2. Go to the UEFI folder.
- 3. Run sysfwupdt.efi with command lines under UEFI Shell.

# <span id="page-8-4"></span>**2.2.2 Intel® Server Firmware Update Utility Removal from UEFI**

Remove the folder where sysfwupdt.efi is located.

# <span id="page-8-5"></span>**2.3 Windows\*: Installation and Removal of Intel® Server Firmware Update Utility**

# <span id="page-8-6"></span>**2.3.1 Intel® Server Firmware Update Utility Installation on Windows\***

This section provides instructions to install the Intel® Server Firmware Update Utility:

- 1. Copy the compressed  $\mathsf{zip}$  file into your local directory (for example,  $\mathsf{C:}\succ\mathsf{sysfwupdt}$ ).
- 2. Unzip the file.
- 3. Install the driver. According to OS architecture, go to the  $Drivers\win$  folder, choose x64 and run install.cmd to install the IPMI, SMI, and memory map drivers.
- 4. Go to the Win x64 folder as administrator and run sysfwupdt.exe.

# <span id="page-8-7"></span>**2.3.2 Intel® Server Firmware Update Utility Removal from Windows\***

- 1. Go to the  $Drivers\win\x64$  folder.
- 2. Run uninstall.cmd (for uninstalling Intel® Server Firmware Update Utility).
- 3. Reboot the system for the changes to take effect.

# <span id="page-8-8"></span>**2.4 Linux\*: Installation and Removal of Intel® Server Firmware Update Utility**

# <span id="page-8-9"></span>**2.4.1 Prerequisites**

The following prerequisites are needed to install and use the Intel® Server Firmware Update Utility:

- Boot to Red Hat\* Enterprise Linux\*, SUSE\* Linux\* Enterprise Server, or the CentOS\* system.
- On Red Hat\*, CentOS\*, SUSE\*, UEFI-aware Linux\*, there might be a driver conflicting between an internal driver and the kernel. Start up the OpenIPMI driver and ensure the /dev/ipmi0 device exists.

# <span id="page-9-0"></span>**2.4.2 Intel® Server Firmware Update Utility Installation on Linux\***

This section provides instructions to install the Intel® Server Firmware Update Utility.

# **2.4.2.1 Installation using RPM**

- 1. Copy sysfwupdt rpm from corresponding folder to local folder.
	- $\circ$  For RHEL older than 8.0, copy from Linux  $x64\R$ HEL7
	- o For RHEL8.0 and above, copy from Linux\_x64\RHEL\RHEL8
	- o For SLES older than 15, copy from Linux\_x64\SLES12
	- o For SLES15 and above, copy from Linux\_x64\SLES\SLES15
- 2. If another version has been installed previously, uninstall that version first before installing the new version.
- 3. Install Intel® Server Firmware Update Utility by using "rpm -ivh sysfwupdtxx.rpm". This will install the utility in "/usr/bin/sysfwupdt/".
- 4. Command DEB Installation:
- 5. dpkg -i xxxx.deb
- 6. On RHEL, utility can now be executed from any terminal (example: "# sysfwupdt -i").
- 7. On SLES, after installing the rpm close the terminal from which rpm was installed and then execute utility from a new terminal (example: "# sysfwupdt -i").

# **2.4.2.2 Installation using script**

- 1. Unzip the package Sysfwupdt\_Vx.x.x\_AllOS.zip in a directory
- 2. Go to Linux\_x64 directory
- 3. If there is another version already has been installed previously, uninstall that version first before installing the new version, run uninstall.sh.
- 4. Install Intel® Server Firmware Update Utility: Run install.sh

# **2.4.2.3 Execute Intel® Server Firmware Update Utility without installation**

- 1. Linux\* OS version, unzip package
- 2. Go to directory Linux x64\XXX\XXX based on distro. e.g., for RHEL8, go to Linux x64/RHEL/RHEL8/
- 3. Unzip sysfwupdt.zip
- 4. Run executable, ./sysfwupdt -h

# <span id="page-9-1"></span>**2.4.3 Intel® Server Firmware Update Utility Removal from Linux\***

This section provides instructions to uninstall the Intel® Server Firmware Update Utility.

- 1. To uninstall the Intel® Server Firmware Update Utility, remove the entire folder structure.
- 2. For RPM uninstallation.
	- $\circ$  To uninstall the utility use "rpm -e sysfwupdt"
	- o DEB Uninstallation:

dpkg -r sysfwupdt

- 3. Uninstallation using script.
	- o Run uninstall.sh form Linux\_x64 directory

# <span id="page-10-0"></span>**3. Intel® Server Firmware Update Utility Usage**

This section provides instructions to use the Intel® Server Firmware Update Utility under different operating systems.

# <span id="page-10-1"></span>**3.1 Command Line Interface**

This utility parses the command-line arguments and sets internal flags to control operation. Any invalid parameters will result in a "usage" message being displayed and the program exiting with an error code (see [Table 3\)](#page-11-0).

The command line switches are listed in [Table 2](#page-10-2) and they are accessed with a dash "-" or a slash "/".

# The basic command line format is:

<span id="page-10-2"></span>sysfwupdt [Options][FileName][Update Option]

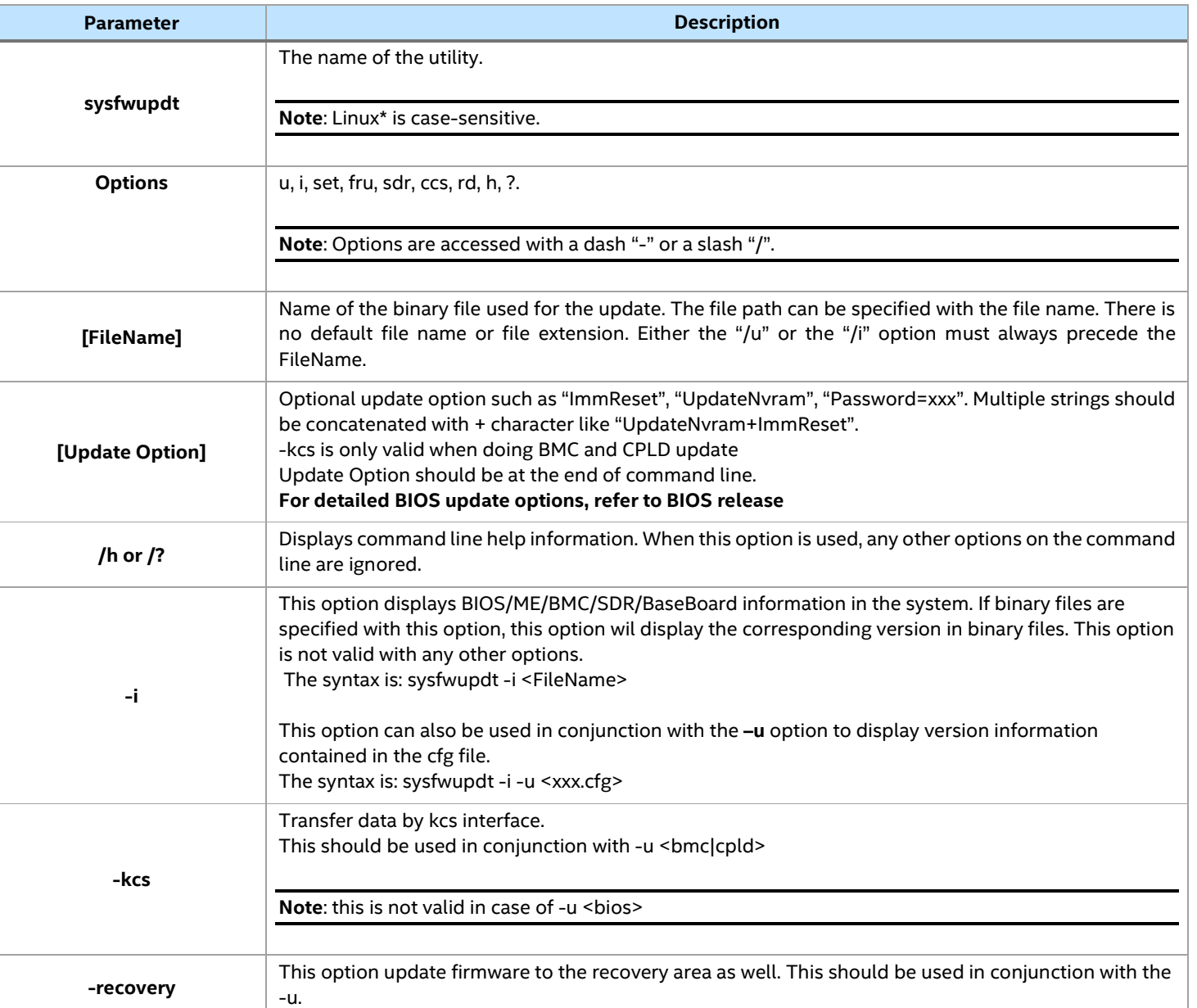

#### **Table 2. Command Line Switches**

# Intel® Server Firmware Update Utility User Guide

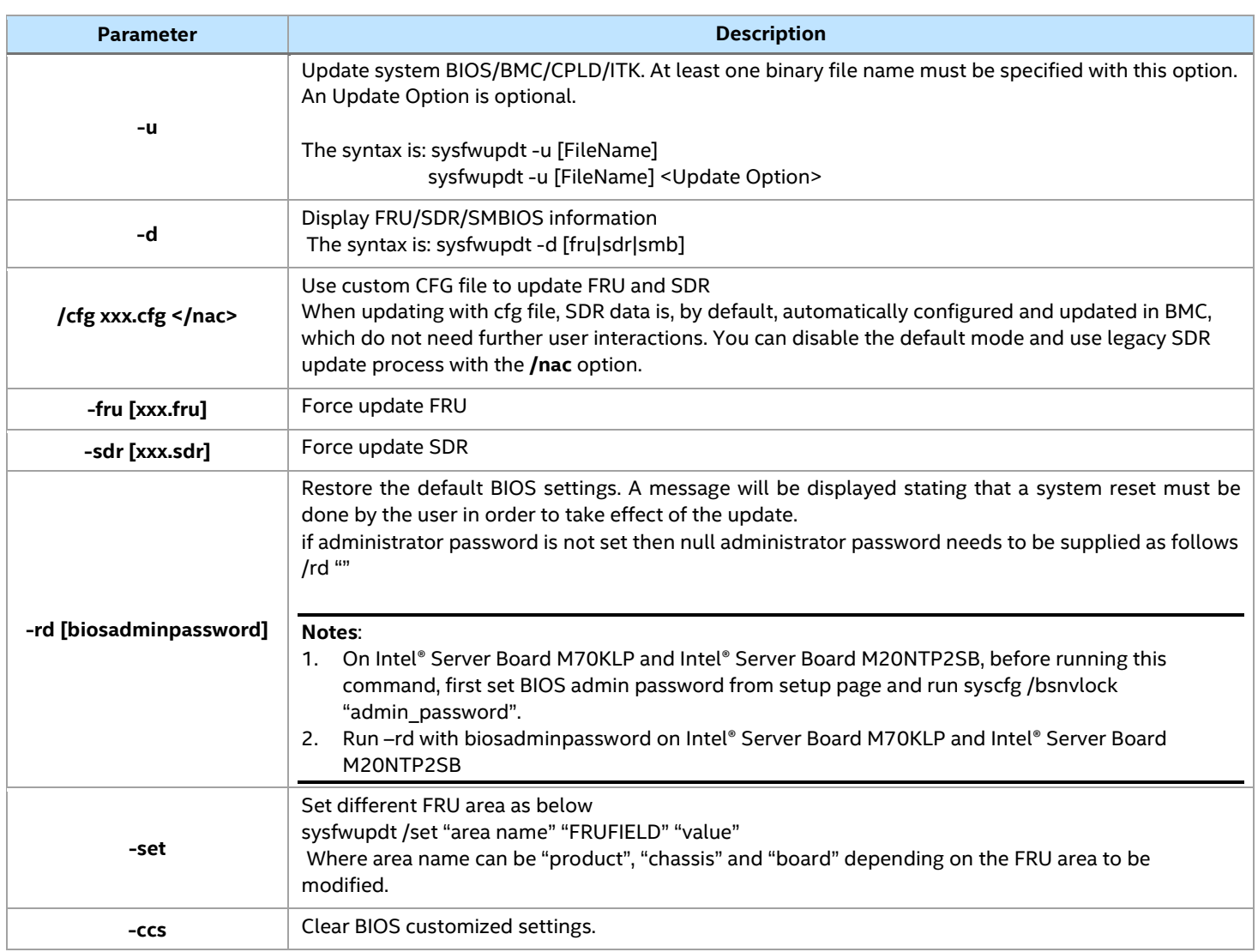

# **Table 3. Command Line Switch Options**

<span id="page-11-0"></span>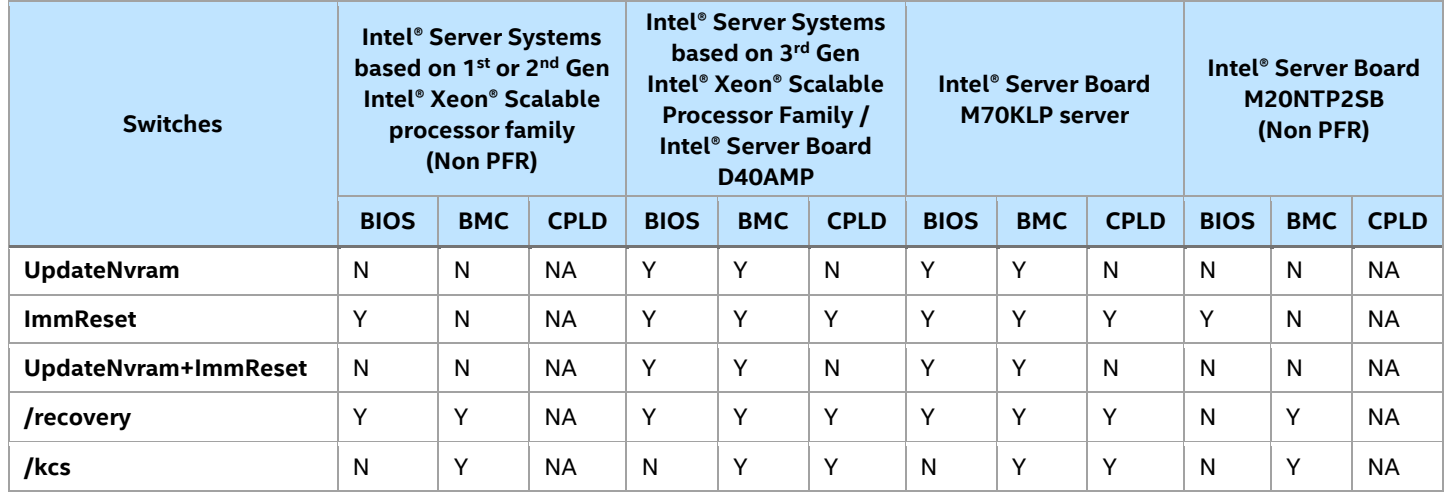

#### **Notes:**

- Y means the Image of the FileType can be updated for the Platform.
- N means the Image of the FileType can't be updated for the Platform.
- NA means the Image for the FileType is not present for that Platform
- Combination of Recovery switch and UpdateNvram is not executable for any platform with any FileType.

Intel® Server Firmware Update Utility User Guide

# <span id="page-12-0"></span>**3.1.1 Update system BIOS/ME/FD**

The following command updates the BIOS/ME/FD from the bin files. Both single and multiple input files are supported. Following the update, the user must manually reset the machine before the update will take effect.

sysfwupdt -u[FileName][UpdateOptions]

**Note:** ME/FD are valid for 1<sup>st</sup> or 2<sup>nd</sup> Gen Intel<sup>®</sup> Xeon<sup>®</sup> Scalable processor family only.

# **3.1.1.1 Update system BIOS/ME/FD without reboot**

#### **Description:**

This command will update active BIOS/ME/CPLD version. Host reboot is needed to apply new BIOS/ME version.

#### **Usage:**

sysfwupdt -u BIOSfilename/MEfilename/FDFilename

# **3.1.1.2 Update system BIOS/ME/FD with immediate restart**

#### **Description**

This command will update BIOS/ME/FD version and host will be restarted automatically. New BIOS/ME/FD version will be applied after booting up.

#### **Usage**

sysfwupdt -u BIOSfilename/MEfilename/FDfilename ImmReset

# **3.1.1.3 Update recovery system BIOS**

# **Description**

This command will update active and recovery BIOS version. Host reboot is needed to apply new BIOS version.

#### **Usage**

sysfwupdt -u BiosFileName -recovery

**Note:** This command is not valid on 1<sup>st</sup> or 2<sup>nd</sup> Gen Intel® Xeon® Scalable processor family and Intel® Server Board M20NTP2SB platform.

# **3.1.1.4 To force update BIOS NVRAM region**

# **Description**

This command will force update the NVRAM region. Host reboot is needed to apply new BIOS version.

# **Usage**

sysfwupdt -u BiosFileName UpdateNvram

# **Notes:**

- This command is not valid on 1<sup>st</sup> or 2<sup>nd</sup> Gen Intel® Xeon® Scalable processor family and Intel® Server Board M20NTP2SB platform.
- Use this command carefully, it will remove all BIOS settings.

# **3.1.1.5 To force update BIOS NVRAM region with immediate reboot**

# **Description**

This command will force update the NVRAM region and restart Host automatically. New version will be applied after bootup.

# **Usage**

sysfwupdt -u BiosFileName UpdateNvram+ImmReset

# **Notes:**

- No option can be inserted between "-u" and "[File Name]". And when using -u to update BIOS, multiple BIOS strings can be concatenated with + character.
- This is not valid for 1<sup>st</sup> or 2<sup>nd</sup> Gen Intel® Xeon® Scalable processor family and Intel® Server Board M20NTP2SB server platform.
- Use this command carefully, it will remove all BIOS settings.

# <span id="page-13-0"></span>**3.1.2 Update system BMC and CPLD firmware**

The following command updates the BMC and CPLD firmware from the bin files. Both single and multiple input files are supported.

sysfwupdt -u[FileName] [UpdateOptions]

**Note:** CPLD is valid for Intel® server systems based on 3rd Gen Intel® Xeon® Scalable processor family and Intel® Server Board M70KLP server platform.

# **3.1.2.1 Update system BMC and CPLD firmware**

# **Description**

This command will update active BMC version. BMC will be reset automatically for 1<sup>st</sup> or 2<sup>nd</sup> Gen Intel<sup>®</sup> Xeon<sup>®</sup> Scalable processor family and Intel® Server Board M20NTP2SB server platform and new version will be applied. But BMC reset will be deferred for Intel® Server Board M70KLP and Intel® server systems based on 3<sup>rd</sup> Gen Intel® Xeon® Scalable processor family, and BMC reboot is needed to apply new BMC version.

# **Usage**

```
sysfwupdt -u BMCfilename/CPLDfilename
```
# **3.1.2.2 Update system BMC/CPLD with immediate restart**

# **Description**

This command will update BMC/CPLD version and BMC will be restarted automatically. New version will be applied after boot up.

# **Usage**

```
sysfwupdt -u BMC/CPLDfilename ImmReset
```
**Note:** CPLD command is not valid on 1st or 2nd Gen Intel® Xeon® Scalable processor family and Intel® Server Board M20NTP2SB platform.

# **3.1.2.3 Update recovery system BMC**

This command will update active and recovery BMC version. BMC will be reset automatically for 1<sup>st</sup> or 2<sup>nd</sup> Gen Intel® Xeon® Scalable processor family and Intel® Server Board M20NTP2SB server platform and new version will be applied. But BMC reset will be deferred for Intel® server systems based on 3<sup>rd</sup> Gen Intel® Xeon® Scalable processor family and Intel® Server Board M70KLP, and BMC reboot is needed to apply new BMC version.

This command will update active BMC version. BMC will be reset automatically for 1<sup>st</sup> or 2<sup>nd</sup> Gen Intel<sup>®</sup> Xeon<sup>®</sup> Scalable processor family and Intel® Server Board M20NTP2SB server platform. But BMC reset will be deferred for Intel® server systems based on 3<sup>rd</sup> Gen Intel® Xeon® Scalable processor family and Intel® Server Board M70KLP, and BMC reboot is needed to apply new BMC version.

# **Usage**

```
sysfwupdt -u BMCFileName/CPLDFileName -recovery
```
Note: CPLD is not valid for 1<sup>st</sup> or 2<sup>nd</sup> Gen Intel® Xeon® Scalable processor family and Intel® Server Board M20NTP2SB.

# **3.1.2.4 To force update BMC NVRAM region**

# **Description**

This command will update active BMC version and update NVRAM region. BMC will be reset automatically for 1<sup>st</sup> or 2<sup>nd</sup> Gen Intel® Xeon® Scalable processor family and Intel® Server Board M20NTP2SB server platform. But BMC reset will be deferred for Intel® server systems based on 3<sup>rd</sup> Gen Intel® Xeon® Scalable processor family and Intel® Server Board M70KLP, and BMC reboot is needed to apply new BMC version. This command will clear all BMC settings.

# **Usage**

sysfwupdt -u BMCFileName UpdateNvram

# **Notes:**

- This command is not valid on 1<sup>st</sup> or 2<sup>nd</sup> Gen Intel® Xeon® Scalable processor family server platform
- Use this command carefully, it will remove BMC settings.

# **3.1.2.5 To force update NVRAM region with immediate restart**

# **Description**

This command will update BMC version and clear NVRAM region. BMC will reset automatically and new version will be applied.

# **Usage**

sysfwupdt -u BMCFileName UpdateNvram+ImmReset

# **Notes:**

- No option is allowed to be inserted between "-u" and "[File Name]". And when using -u to update BMC, multiple BMC strings can be concatenated with + character.
- This command is not valid for 1<sup>st</sup> or 2<sup>nd</sup> Gen Intel® Xeon® Scalable processor family server platform.

# <span id="page-15-0"></span>**3.1.3 To restore ME configuration**

#### **Description**

This command will restore ME configuration.

#### **Usage**

```
sysfwupdt -rmec
```
**Note:** Restore ME config is only valid for 1<sup>st</sup> or 2<sup>nd</sup> Gen Intel® Xeon® Scalable processor family platform.

# <span id="page-15-1"></span>**3.1.4 To do ITK update**

#### **Description**

This command will update active BIOS version using ITK Cap File. Host reboot is needed to apply new BIOS version.

#### **Usage**

```
sysfwupdt -u ITKfilename.cap [Password=xxx]
```
#### **Notes**:

- Password is only needed when system admin password is set.
- ITK update is only valid for Intel® server systems based on 3<sup>rd</sup> Gen Intel® Xeon® Scalable processor family.

# **3.1.4.1 To update customized BIOS logo in Intel® Server Board M20NTP2SB**

sysfwupdt -u LogoFileName Logo

# <span id="page-15-2"></span>**3.1.5 To update customized BIOS logo**

# **Description**

This command will update customized BIOS logo. Host reboot is needed to apply new BIOS version.

#### **Usage**

sysfwupdt -u <Logo FileName> <update option>

# **3.1.5.1 To update customized BIOS logo in Intel® Server Board M70KLP**

sysfwupdt -u LogoFileName

**Note:** This command is valid for Intel® Server Board M20NTP2SB and Intel® Server Board M70KLP platform only.

# <span id="page-15-3"></span>**3.1.6 Display version information**

#### **Description**

The following command displays the BIOS/ME/BMC/SDR /BaseBoard information of the system.

To display FRUSDR version information contained in update package files

To display the BIOS/BMC/ITK file version

# **Usage**

```
sysfwupdt -i
sysfwupdt -i -u xxx.cfg 
sysfwupdt -i [BIOSfilename|BMCfilename|ITKfilename]
```
#### **Notes:**

- CPLD version is displayed for Intel® Server Board M70KLP server platform only.
- ITK version is valid for Intel® server systems based on 3<sup>rd</sup> Gen Intel® Xeon® Scalable processor family platform only.

# <span id="page-16-0"></span>**3.1.7 Update FRU and SDR**

This section contains the commands that are used to update the FRU and SDR in different ways. The files that are used are master.cfg, SDR\_Filename\_sdr and FRU\_Filename.sdr. and the options used are -cfg, -sdr and -fru.

# **3.1.7.1 Update FRU and SDR by cfg file**

# **Description**

The following command will load the indicated CFG file. The utility uses the entries in the configuration file to probe the hardware and to select the proper Sensor Data Records and Field Replaceable Units to be programmed. If the argument -cfg is used without a file name, then the default file 'MASTER.CFG' will be used, if it exists.

# **Usage**

sysfwupdt -cfg xxx.cfg

With /nac option, user can disable SDR auto-config feature, which is by default enabled and switch to legacy SDR update process.

**Note:** This command is not valid for Intel® Server Board M20NTP2SB and Intel® Server Board M70KLP server platform.

# **3.1.7.2 Force update FRU and SDR**

# **Description**

The following command will force update FRU or SDR. The first time a FRU file should be programmed in manufacturing. The utility does not support first time programming of FRU areas.

# **Usage**

sysfwupdt -fru xxx.fru sysfwupdt -sdr xxx.sdr

# **3.1.7.3 Modify specified FRU field through command line.**

# **Description**

This command is to modify the FRU fields of chassis and product area without using a CFG file.

# **Usage**

sysfwupdt -set "area name" "FRUFIELD" "value"

Where area names can be "product", "chassis" or "board" depending on the FRU area to be modified. The following are the frufield parameters:

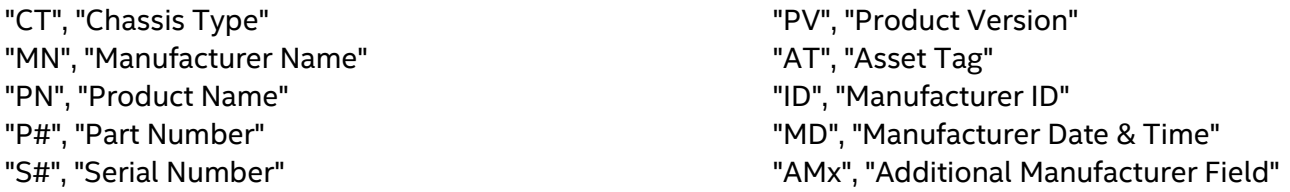

# **3.1.7.4 Displays Given Area of FRUSDR and SMBIOS**

# **Description**

This command will display the indicated area given by argument. If the given display function fails because of an inability to parse the data present or hardware failure the utility will display an error message. For example, if the sensor data record area is empty, the utility will display an error message saying, "No Sensor Data Records found on the server".

# **Usage**

```
sysfwupdt /d [FRU|SDR|SMB]
```
# <span id="page-17-0"></span>**3.1.8 Restore BIOS Defaults**

# **Description**

Following Command will restore the BIOS default settings.

# **Usage**

sysfwupdt –rd [biosadminpassword]

If BIOS admin password is not set, use null string as BIOS admin password.

sysfwupdt –rd ""

# **Notes:**

- On Intel® Server Board M70KLP and Intel® Server Board M20NTP2SB, before running this command, first set BIOS admin password from setup page and run syscfg /bsnvlock "admin\_password".
- Run –rd with biosadminpassword on Intel® Server Board M70KLP and Intel® Server Board M20NTP2SB.

# <span id="page-17-1"></span>**3.1.9 Clear BIOS Customized Settings**

# **Description**

Following Command clears BIOS customized settings.

# **Usage**

sysfwupdt -ccs

# **Note:**

• This command is not valid for Intel® Server Board M70KLP and Intel® Server Board M20NTP2SB.

# <span id="page-17-2"></span>**3.2 Configuration (CFG) File Description**

The CFG file is an ASCII text file that consists of commands and data fields, which enable this utility to gather information about the target by identifying all the boards, subassemblies, and components of the product. The *Configuration File Format EPS* contains a full description of this file.

The FRUSDR package contains a *master.cfg* file that can be used by Intel® Server Firmware Update Utility as an input configuration file. This file provides update and modification of the FRU and SDR information only.

• The master configuration file *master.cfg,* used by the Intel® Server Firmware Update Utility, is based on the *Configuration File Specification. For more information on configuration commands supported by* sysfwupdt and the syntax, refer to the Configuration File Format EPS.

# <span id="page-18-0"></span>**4. Exit Error Codes**

The following error codes are useful when executing the Intel® Server Firmware Update utility from a script. The error messages displayed provide more information as to the cause of the error.

Note that the ERRORLEVEL command in the configuration file overrides the error codes described in this [Table 4.](#page-18-1) The ERRORLEVEL command, described in the Configuration File Format EPS, causes the utility to exit immediately and return the error code specified.

<span id="page-18-1"></span>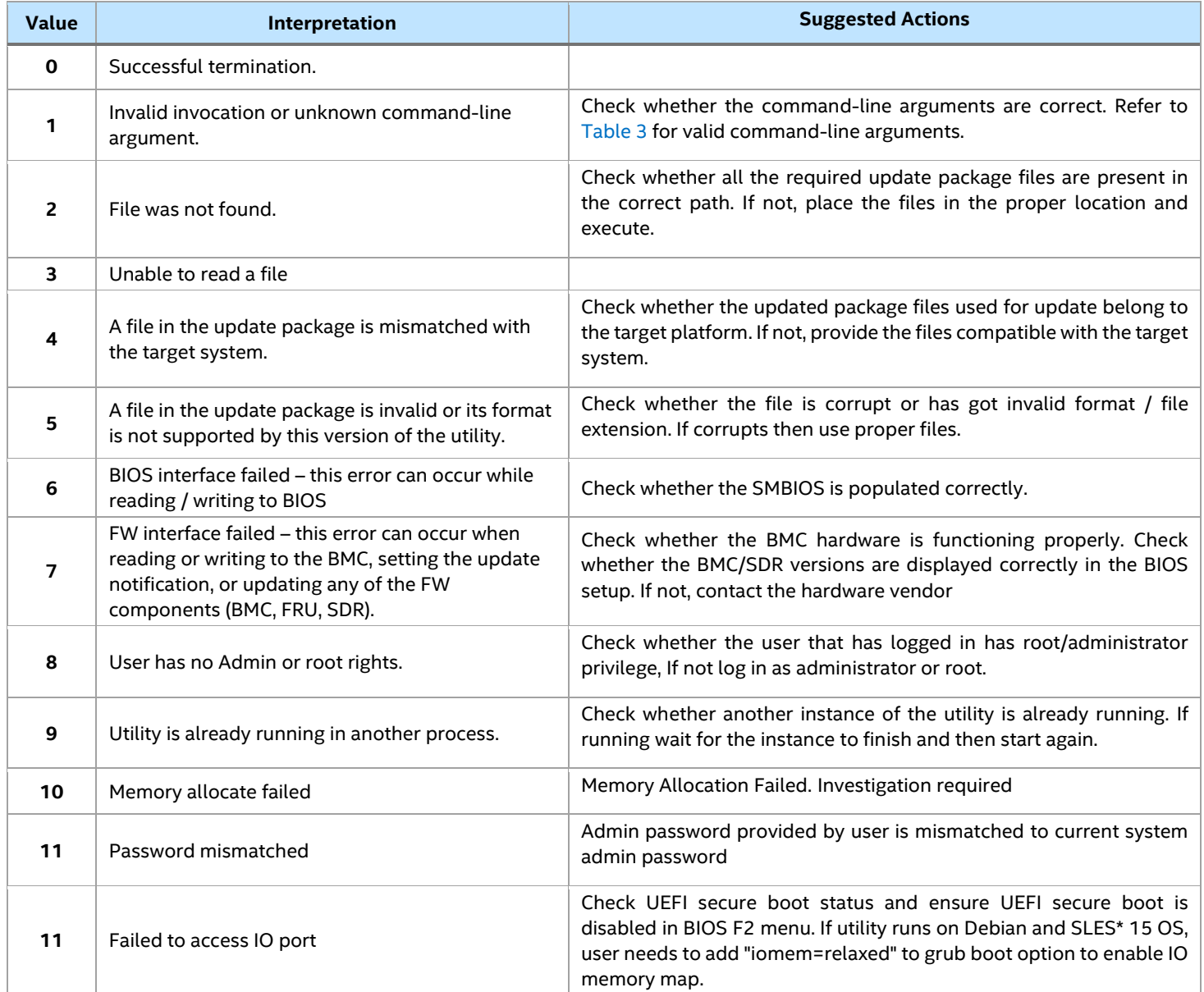

# **Table 4. Exit Error Codes**

# *Appendix A. Glossary*

<span id="page-19-0"></span>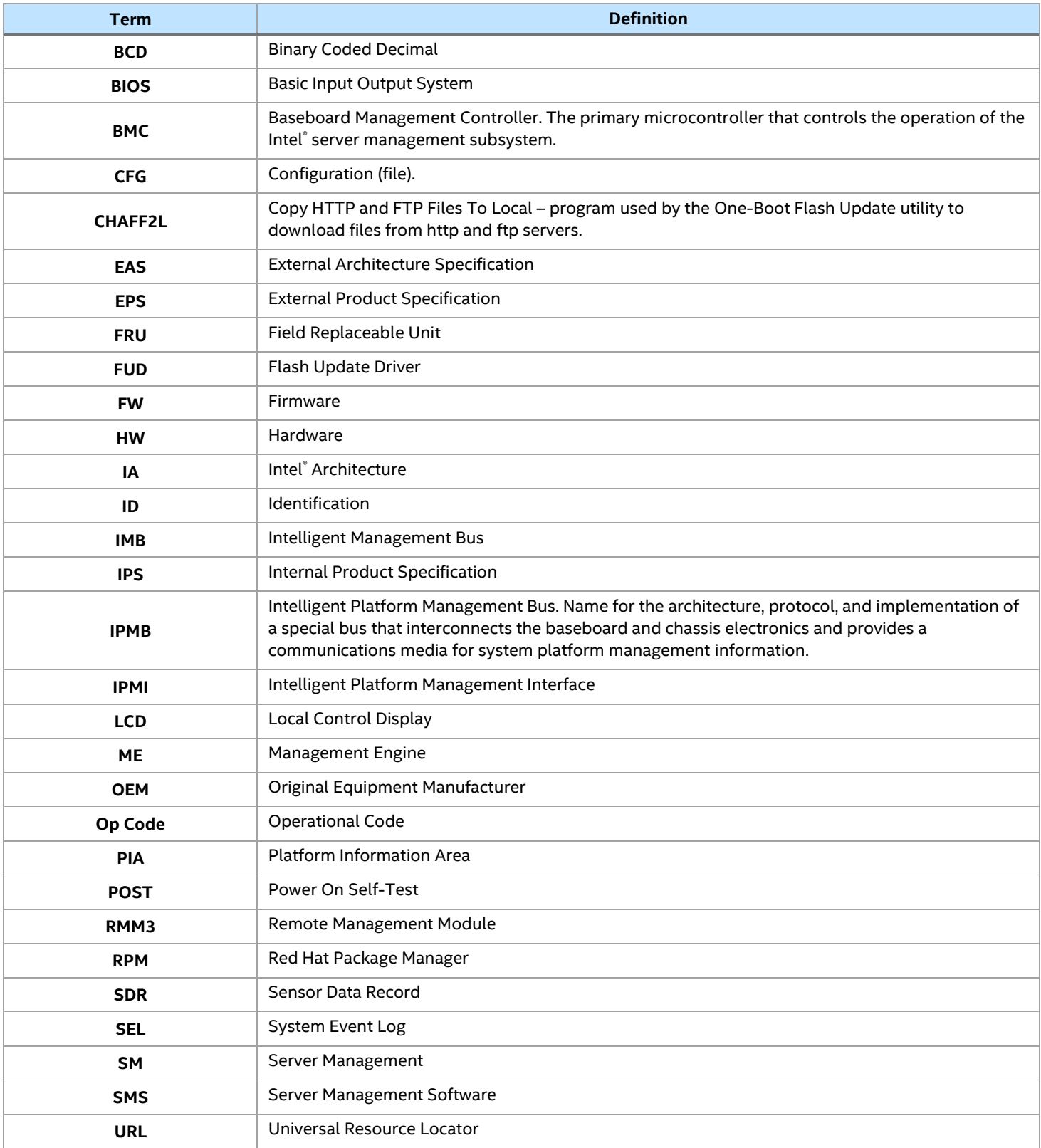